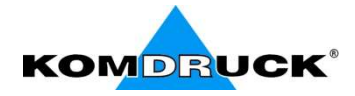

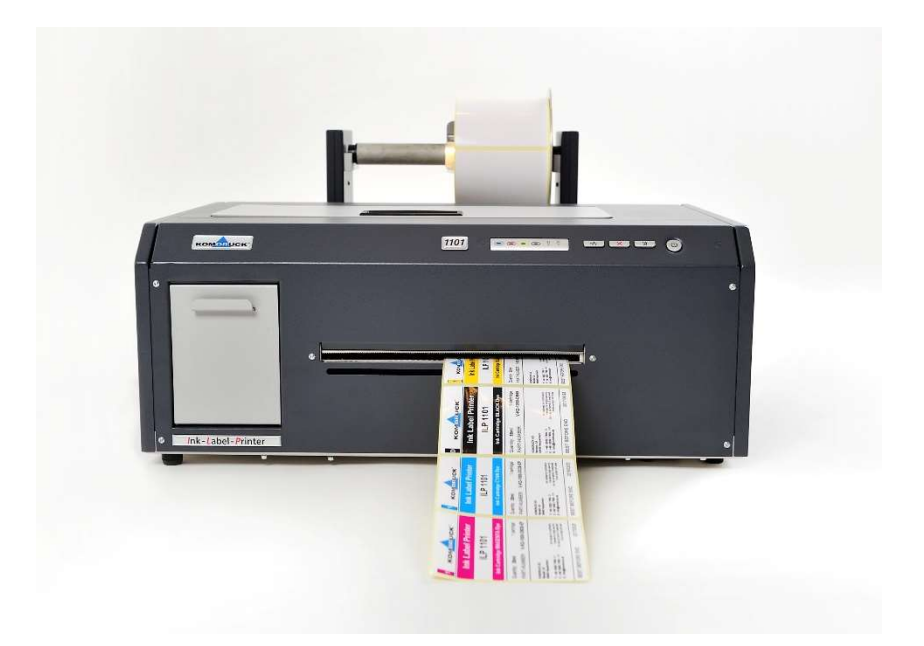

## ILP-1100 Serie

(Ink-Label-Printer)

# Quick Guide

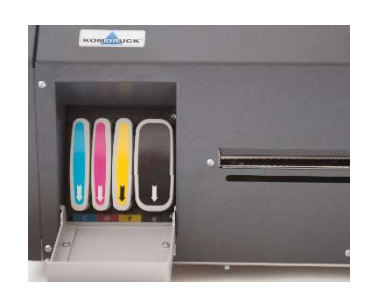

KOMDRUCK AG Auf der Binn 7-9 D-64658 Fürth (Odenwald)

Fon: +49 (0)6253 - 20256-0 Fax: +49 (0)6253 - 20256-111 Mail: info@komdruck.de

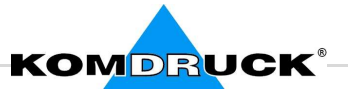

## 1. Product contents

Included in delivery of KOMDRUCK ILP-1100 Serie.

Together with the printer the following items are included in the shipment box:

- Power supply
- USB-cable 3m
- Print head set
- Ink cartridge set
- Quick guide

Notice any damage to KOMDRUCK.

In case the content of the package is not complete please contact your local dealer or KOMDRUCK AG .

## 2. Printer installation

- Your printer must not be exposed to direct sunlight, extreme heat, cold, dust or humidity.
- The location must be sturdy, horizontal and stable.
- Make sure there is enough room behind the printer.

#### 3. Installing power supply

Find the power cable connector and the rating plate on the rear side of the printer in the left area. Please insert the blue power supply connector into the upper port. When the power supply is connected to the electrical grid, please turn the printer on.

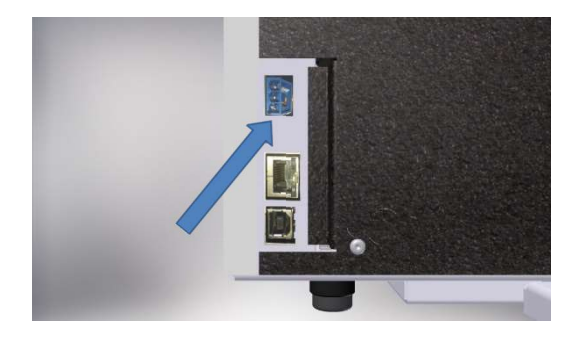

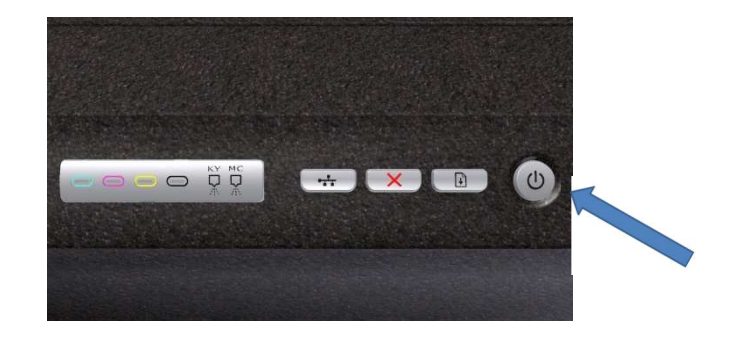

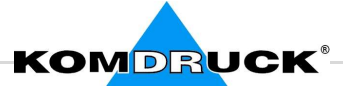

## 4. Installing printhead

#### Open the cover

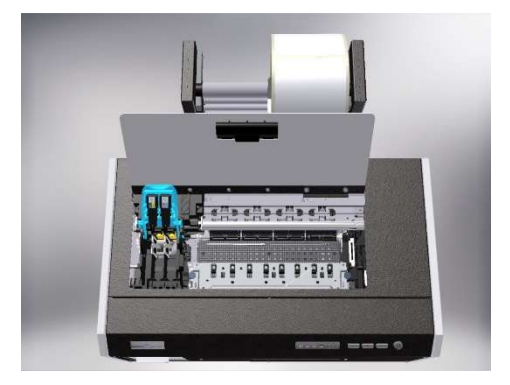

Press and hold resume button …

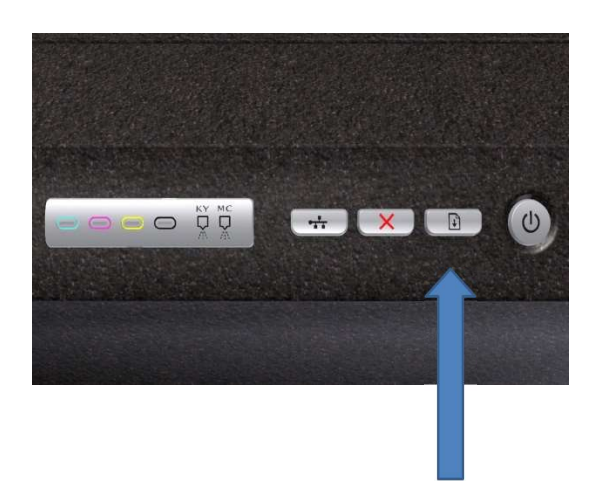

Until the carriage moves to the left, wait for the carriage stop moving.

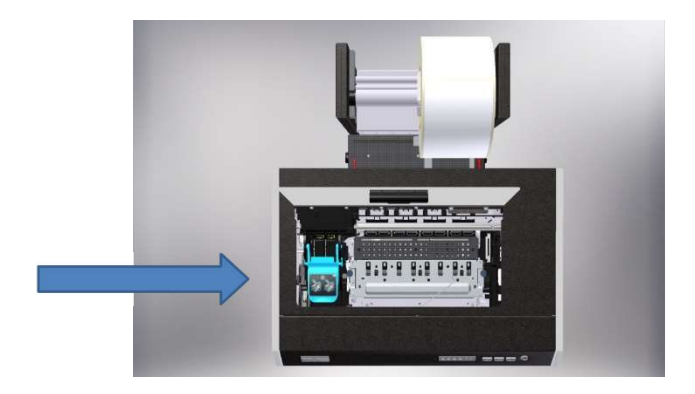

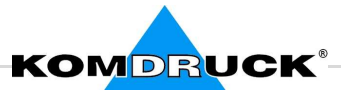

Lift the printhead latch …

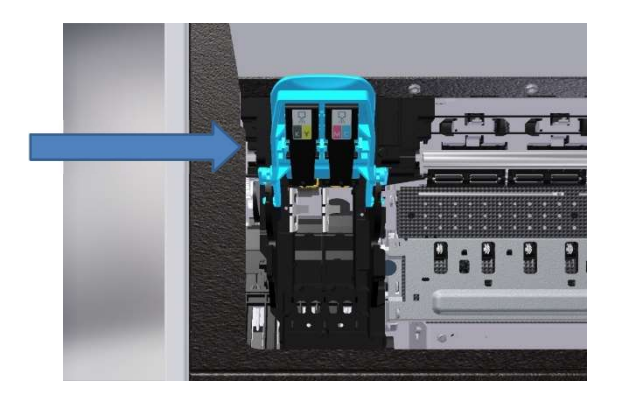

Insert the two printheads into its color-coded slot. "KY for black-yellow and MC for magentacyan"

Please note also the instruction leaflet for the printheads.

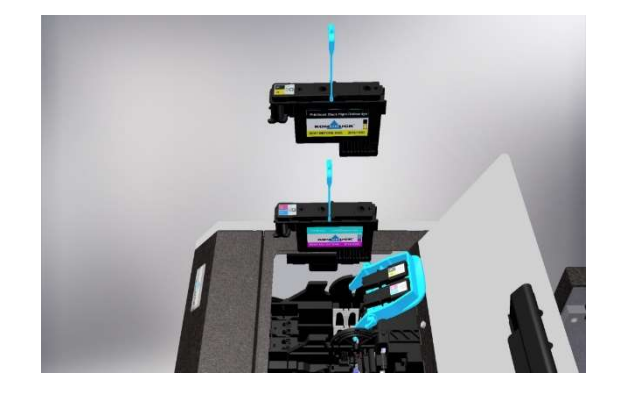

Fold the printhead latch down and close the cover.

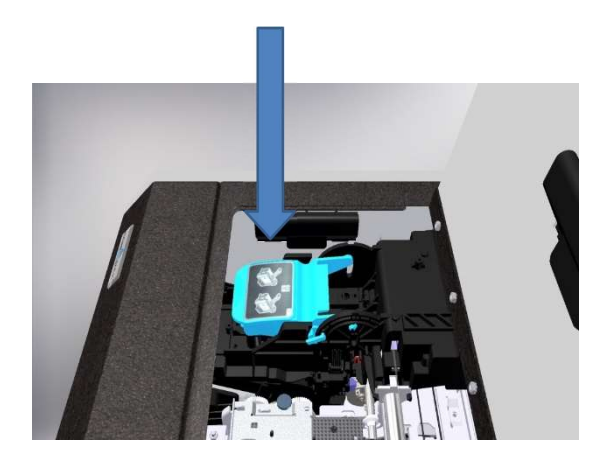

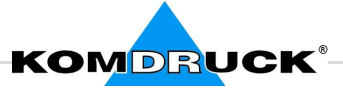

## 5. Installing ink-cartridges

Pull open the ink cartridge cover.

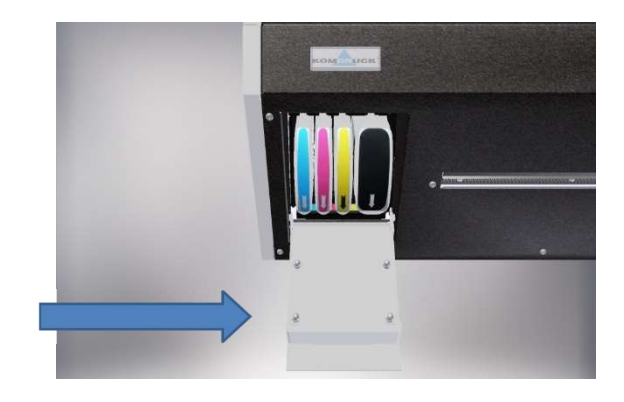

Align the cartridge with its color-coded slot and insert the cartridge into the slot. The directional arrow down face down. Press down firmly on the cartridge to ensure proper contact.

Please note also the instruction leaflet for the ink cartridges.

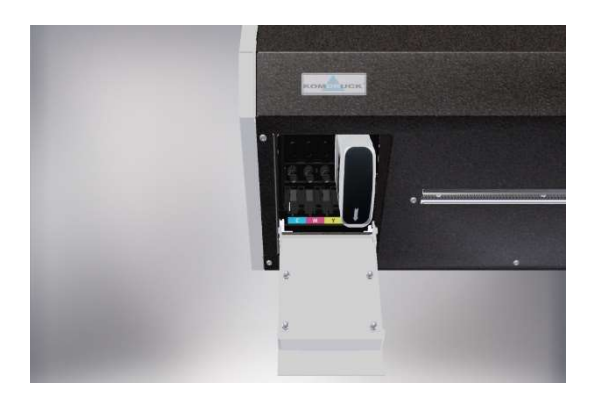

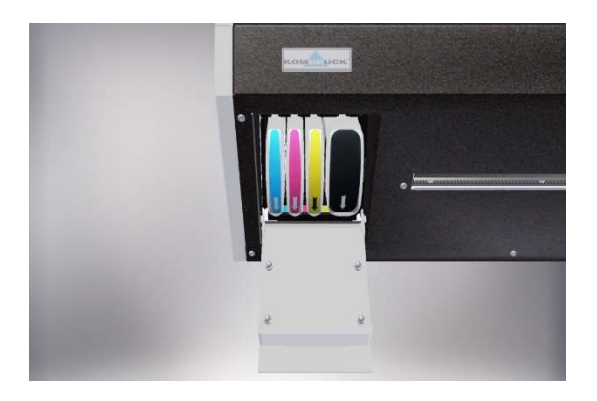

Close cover.

After printheads and ink-cartridges are installed, the printer makes its initialization. This process is automatically and repeated after each change of the printheads or after changing the ink cartridges.

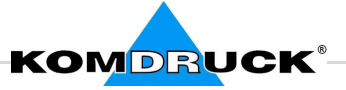

### 6. Driver installation

Load the current printer driver KOMDRUCK ILP 110x down from our homepage www.komdruck.de at module Service  $\rightarrow$  Download area

Attention: Please connect printer and computer after the driver installation

## Notice:

A detailed manual including instructions for driver installation can be found on our website www.komdruck.de under the module Service

 $\rightarrow$  Download area / ILP 1100 Serie

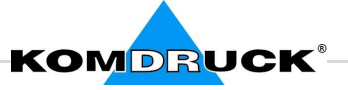

## 7. Toolbox function

KOMDRUCK ILP toolbox provides maintenance information about the device, consumables.

The KOMDRUCK ILP Toolbox contains several functions for changing the printer settings, it provides maintenance information about the device and information about the consumables status.

Possible tabs about the toolbox:

- 1. Port setting
- 2. Print settings
- 3. Media control
- 4. Service menü
- 5. Randing
- 6. Supply status
- 7. Media status
- 8. Printer ID
- 9. Error info
- 10. Ink cost
- 11. About Toolbox
- 12.Contact

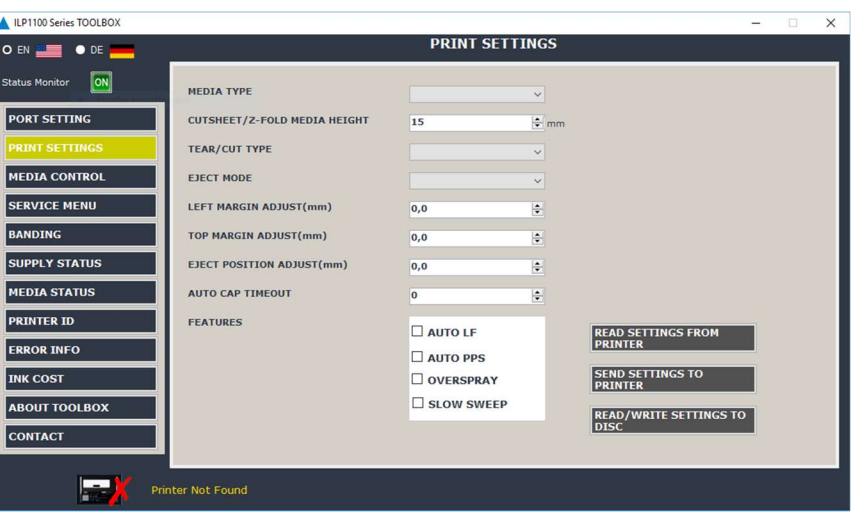

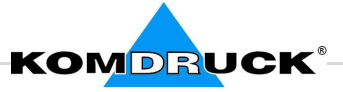

## 8. Order information

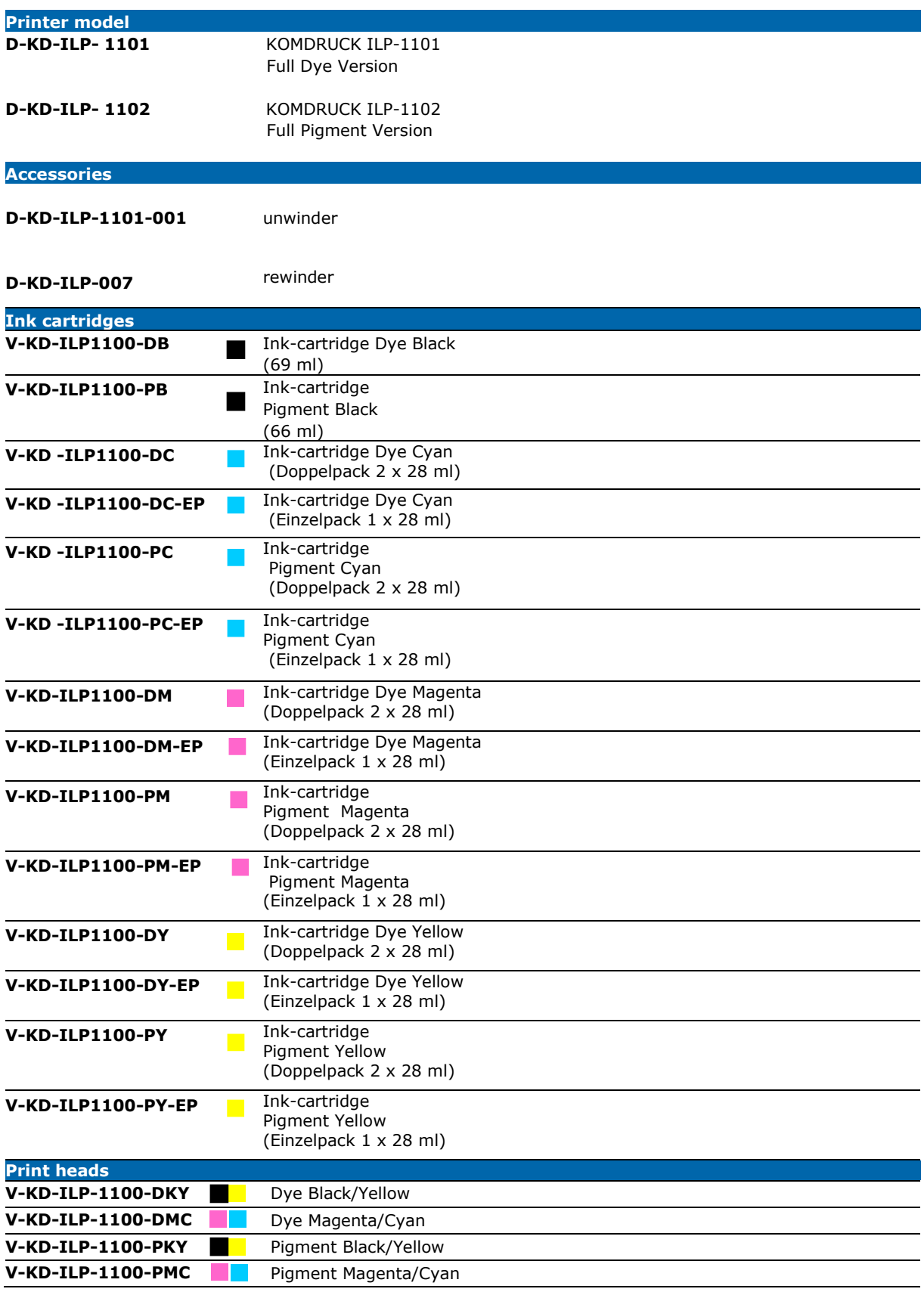